# **LibreOffice**

#### $\pmb{\times}$

- Objet : LibreOffice, présentation, installation
- Niveau requis : [débutant,](http://debian-facile.org/tag:debutant?do=showtag&tag=d%C3%A9butant) [avisé](http://debian-facile.org/tag:avise?do=showtag&tag=avis%C3%A9)
- Commentaires : Installation de la suite bureautique LibreOffice
- Débutant, à savoir : [Utiliser GNU/Linux en ligne de commande, tout commence là !](http://debian-facile.org/doc:systeme:commandes:le_debianiste_qui_papillonne)
- Suivi :
	- $\circ$  Création par  $\frac{1}{2}$  martinux qc le 20/06/2013
	- Mise à jour par [deuchdeb](http://debian-facile.org/utilisateurs:deuchdeb) le 12/04/2020
	- $\circ$  Testé par  $\triangle$ kao le 10/11/2013
	- ∘ Testé par [deuchdeb](http://debian-facile.org/utilisateurs:deuchdeb) le 06/06/2020 pour la partie buster
- Commentaires sur le forum  $\cdot$  [ici](http://debian-facile.org/viewtopic.php?id=4120)<sup>[1\)](#page--1-0)</sup>

## **Préambule**

LibreOffice est un dérivé d'[OpenOffice.org,](http://fr.openoffice.org) géré par une communauté d'utilisateurs et de développeurs au sein de la Document Foundation.

Suite à l'achat par Oracle de Sun Microsystème le 20 avril 2009, les relations entre la firme et la communauté des développeurs d'OpenOffice se dégradent.

De ce mécontentement est née [The Document Foundation](http://www.documentfoundation.org), dont le premier projet est de maintenir le développement libre de la suite bureautique, qui trouve alors un nouveau nom le 28 septembre 2010 : LibreOffice. (source [Framasoft](http://www.framasoft.net/article5061.html))

```
\pmb{\times}
```
### **Présentation**

LibreOffice est une suite bureautique qui est destinée aussi bien à un usage personnel que professionnel. Elle est compatible avec les principales autres suites bureautiques.

Elle offre toutes les fonctions attendues d'une telle suite : traitement de texte, tableur, présentation/diaporama, dessin, base de données. Et d'autres encore : export natif au format PDF, édition de formules mathématiques, extensions, etc…

LibreOffice utilise par défaut le format OpenDocument (.odt, .ods, etc…) et peut aussi gérer les formats propriétaires de Microsoft tel les (.doc(x), .xls(x), .ppt(x)), ce qui donne une très grande flexibilité à cette suite bureautique et à l'avantage d'être utilisée sur la majorité des systèmes d'exploitation (Linux, Windows et Mac).

Voici les logiciels faisant partie de la suite LibreOffice :

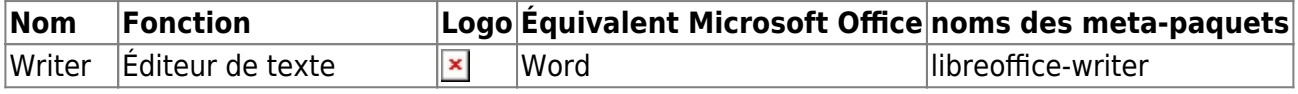

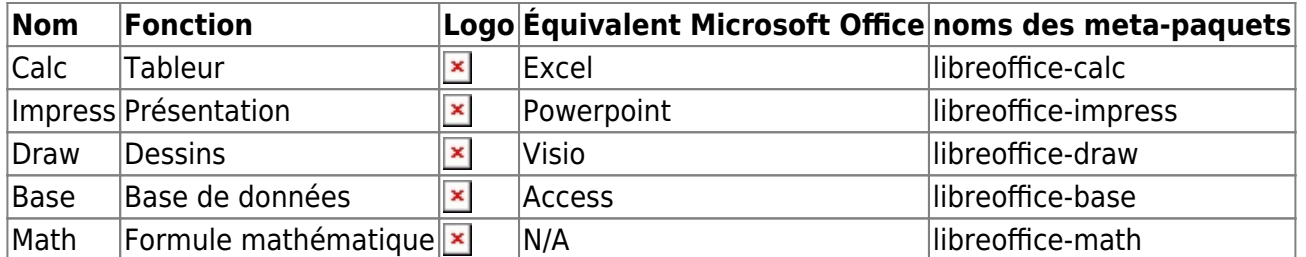

Libreoffice dispose aussi de filtre pour les périphériques mobiles :

- libreoffice-filter-mobiledev : filtres pour les périphériques mobiles ;
- libreoffice-filter-binfilter : anciens filtres (par ex. StarOffice 5.2).

### **Installation**

Pour installer LibreOffice, il suffit en tant qu'administrateur, de taper la commande suivante :

```
apt update && apt install libreoffice libreoffice-l10n-fr
```
LibreOffice est accessible sur votre système par les raccourcis habituels ou en tapant dans un terminal :

libreoffice

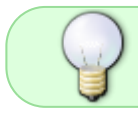

Utiliser [le terminal](http://debian-facile.org/doc:systeme:terminal) pour lancer une application graphique permet d'y noter les comportements lorsque cela ne se passe pas au mieux en l'utilisant.

installation du dictionnaire des synonymes (optionnel)

```
apt install mythes-fr
```
#### **Installer une version plus récente :**

Par défaut debian propose la version de libreoffice qui a été empaquetée lors de sa sortie, aux mises à jour de sécurité près. Mais une version plus récente est disponible dans les [dépôts](http://debian-facile.org/doc:systeme:apt:sources.list:debian) dits [backports](http://debian-facile.org/doc:systeme:apt:sources.list:backports).

Activez ces dépôts, faites une mise à jour des dépôts, puis vérifions les versions de libreoffice disponibles avec [la commande apt policy](http://debian-facile.org/doc:systeme:apt:apt) :

apt policy libreoffice

```
$ apt policy libreoffice
libreoffice:
   Installé : 1:6.1.5-3+deb10u5
   Candidat : 1:6.1.5-3+deb10u5
 Table de version :
```

```
 1:6.4.2-3~bpo10+1 100
         100 http://deb.debian.org/debian buster-backports/main amd64
Packages
```
[...]

Ok, nous disposons donc bien d'une version supérieure dans les backports (dans l'exemple, c'est dans buster-backports).

apt install -t buster-backports libreoffice libreoffice-gnome libreofficehelp-fr

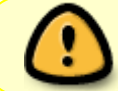

Si votre environnement de bureau est KDE remplacer *libreoffice-gnome* par *libreoffice-kde5*

#### **Lien utile sur le forum :**

Problème sous i386 : <https://debian-facile.org/viewtopic.php?id=18892>

### **Astuces**

**fab1** - Un petit soucis avec Wine , j aimerai imprimer avec ma Brother DCPJ515 depuis un logiciel installé avec Wine (Foxitpdf ) mais celui-ci ne trouve pas d imprimante et pilotes.

**bartaba** - Pourquoi utilises-tu foxit et pas directement un lecteur de pdf prévu pour linux comme [evince](http://debian-facile.org/doc:environnements:gnome:evince) ou autre ?

wine n'est pas fait pour installer des pilotes.

**fab1** - J'utilise principalement ce genre de soft pour pouvoir annoter, surligner… ce que ne me permet pas ceux que je connais sous linux.

**bartaba** - Tu peux utiliser **xournal** pour mettre des annotations. C'est possible aussi avec Libreoffice Draw, il faut installer le paquet **libreoffice-pdfimport**.

Source sur le forum :

<http://debian-facile.org/viewtopic.php?id=9929>

On attend maintenant ici un tuto pour comprendre davantage l'utilisation de **xournal** et de **libreoffice-pdfimport**.

Merci à **fab1** et **bartaba** pour leur entretien très instructif.

### **Applications - Exemples**

#### **Créer un hyperlien dans un document texte, libreoffice writer**

En plus ou à la place de la création d'un index et/ou d'une table des matières, on peut accéder, en cliquant sur 'cible 1' dans un endroit d'un document, à cet endroit particulier du document repéré comme 'cible 1' :

1/ placer un 'repère de texte' : aller à l'endroit de destination ou endroit 'cible 1' dans le document : menu 'insertion/repère de texte' : que l'on nomme, par exemple, 'cible 1'

2/ ouvrir le 'navigateur' de libreoffice en cliquant sur 'l'étoile jaune à quatre branches' et dérouler les 'repères de texte' : clic droit pour vérifier que le mode 'glisser/activer comme hyperlien' est activé : cliquer et faire glisser 'cible 1' à l'endroit voulu du document, par exemple au début.

3/ enregistrer : un (Ctrl + clic gauche) sur 'cible 1', placé par exemple au début du document, conduira directement à 'cible 1' dans le document :)

### **Liens**

Site officiel: <http://fr.libreoffice.org/home/>

[1\)](#page--1-0)

N'hésitez pas à y faire part de vos remarques, succès, améliorations ou échecs !

From: <http://debian-facile.org/> - **Documentation - Wiki**

Permanent link: **<http://debian-facile.org/doc:editeurs:libreoffice>**

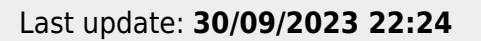

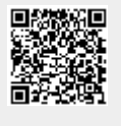